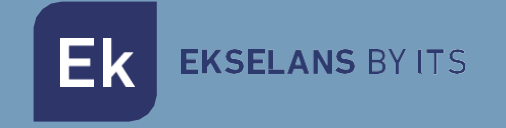

# MANUAL DE USUARIO

# **KIT HOME** 322003

Kit videoportero unifamiliar

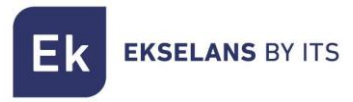

# <span id="page-1-0"></span>**INDICE**

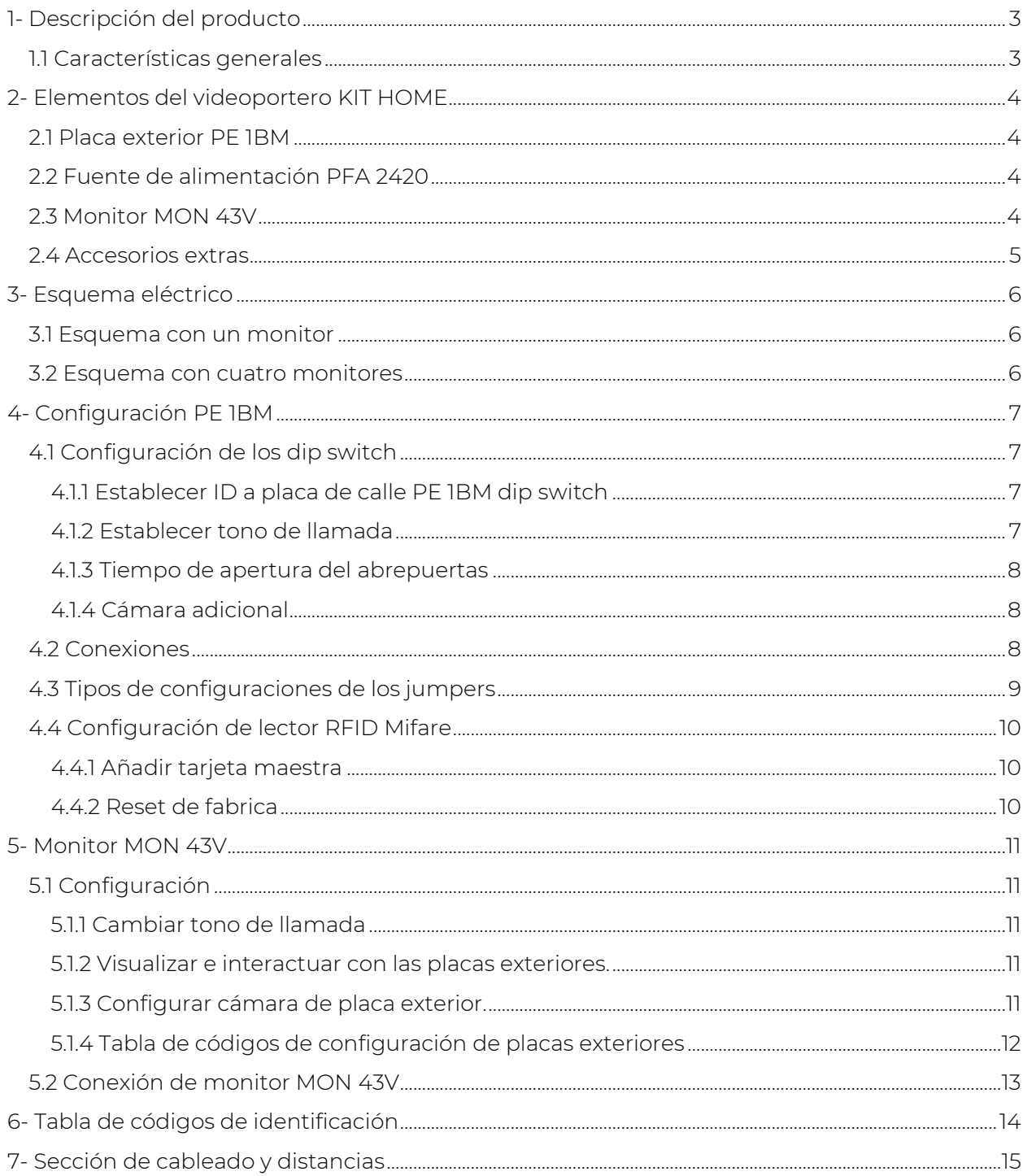

# <span id="page-2-0"></span>**1- Descripción del producto**

KIT HOME es una solución de videoportero de dos hilos no polarizados para vivienda unifamiliar.

# <span id="page-2-1"></span>1.1 Características generales

• Sistema dos hilos no polarizados.

• Placa exterior inoxidable con cámara a color de alta calidad de imagen con sistema autodetección de falta de luminosidad.

- Apertura electrónica.
- Compatible con pulsador externo.
- Ajuste del volumen de llamada del monitor.

• Sistema ampliable a dos placas exteriores con posibilidad de instalar un total de 4 monitores identificados en la misma vivienda.

- Función monitorización. Es posible observar la calle sin necesidad de llamada previa.
- Control de acceso mediante lector RFID Mifare hasta 1000 tarjetas.
- Posibilidad de integración de cámara analógica por placa PE 1BM a la instalación

**EKSELANS BY ITS** 

# <span id="page-3-0"></span>**2- Elementos del videoportero KIT HOME**

#### <span id="page-3-1"></span>2.1 Placa exterior PE 1BM

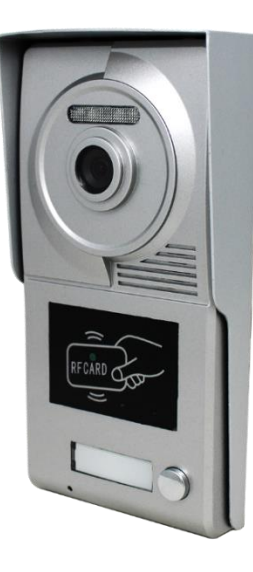

Placa de calle con cámara de alta calidad de imagen y sistema de autodetección de falta de luminosidad. Dispone de un pulsador de vivienda y sistema de control de acceso mediante RFID Mifare. La placa PE 1BM se integra en una visera de protección de aluminio, con sistema de anti perdida de tornillo para instalarse en superficie.

#### <span id="page-3-2"></span>2.2 Fuente de alimentación PFA 2420

Fuente de alimentación con sistema de BUS 2 hilos. Además de proporcionar la corriente necesaria para el sistema de forma centralizada, es el módulo de intercomunicación entre la placa PE 1BM y el monitor MON 43V. Incorpora un sistema de bloqueo por detección de corto circuito en la instalación e instalación en carril DIN

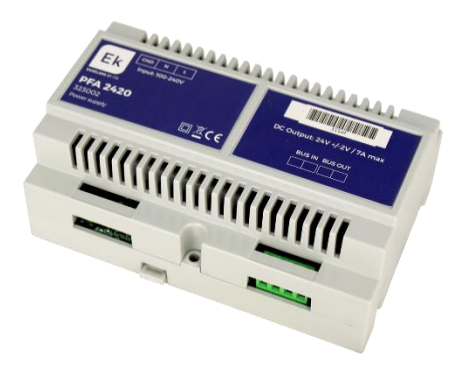

# <span id="page-3-3"></span>2.3 Monitor MON 43V

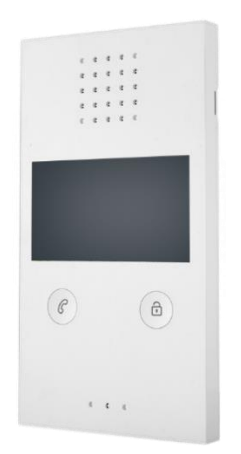

MON 43V monitor con pantalla a color 4,3" de alta calidad, con sistema de manos libres y apertura sin necesidad de marcación previa. El MON 43V tiene la posibilidad de visualización exterior del videoportero desde el mismo panel del monitor.

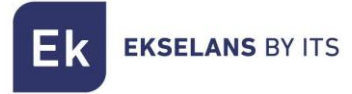

#### <span id="page-4-0"></span>2.4 Accesorios extras

1x Llave Máster de configuración Mifare

4x Tornillos y tacos para la sujeción de placa de calle PE 1BM

1x Llave allen

1x Conector

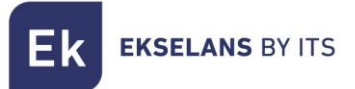

# <span id="page-5-0"></span>**3- Esquema eléctrico**

#### 3.1 Esquema con un monitor

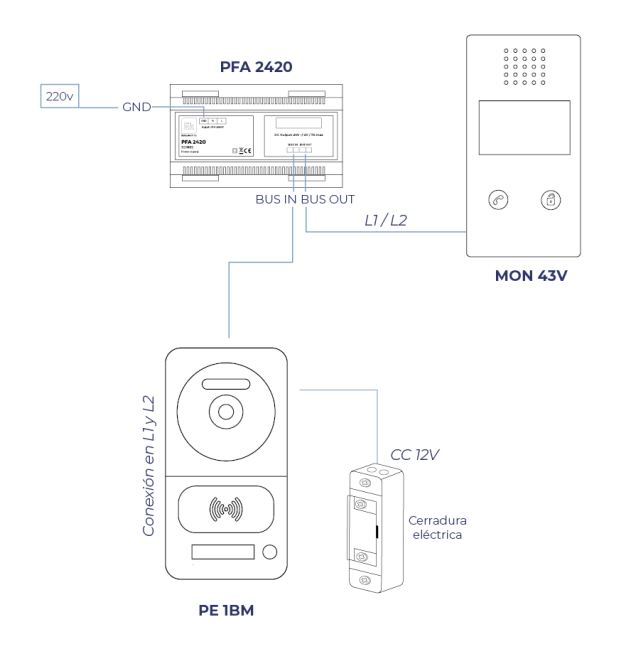

# 3.2 Esquema con cuatro monitores

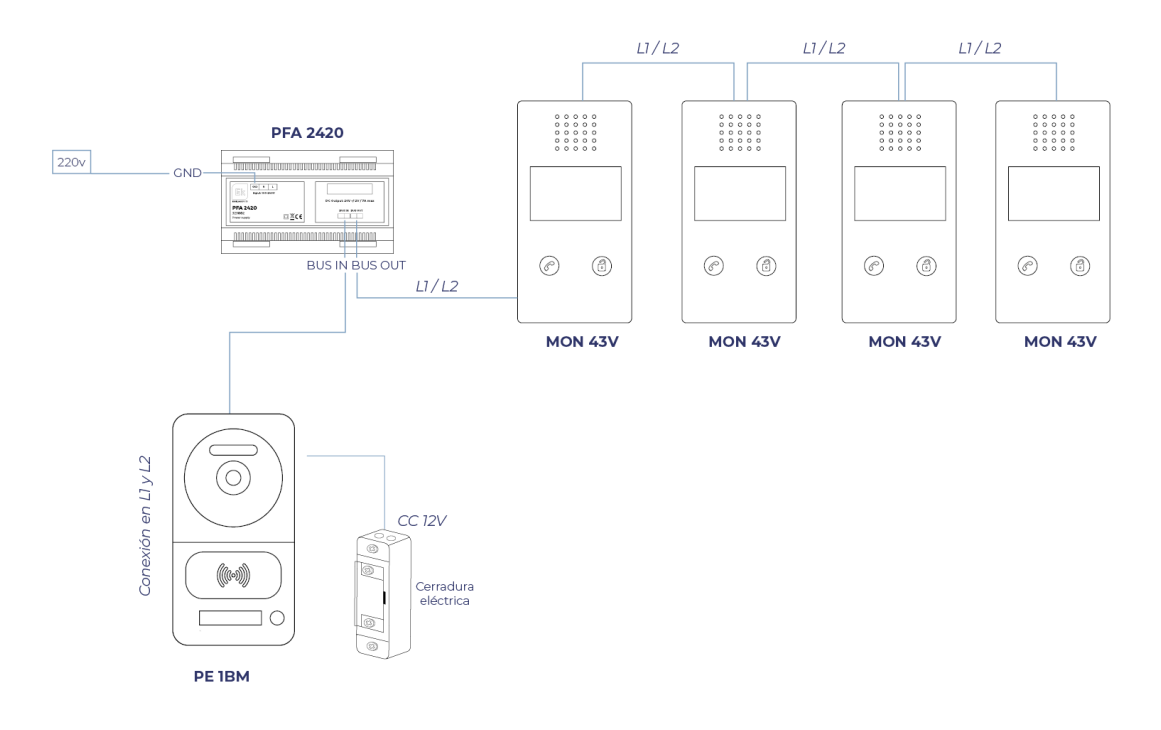

**EKSELANS BY ITS** Ek

# <span id="page-6-0"></span>**4- Configuración PE 1BM**

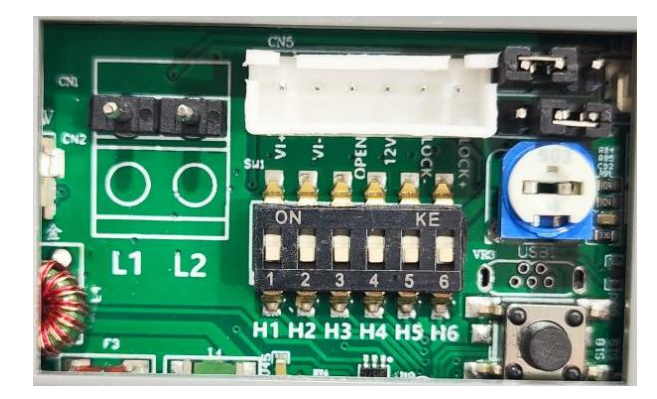

# 4.1 Configuración de los dip Switch

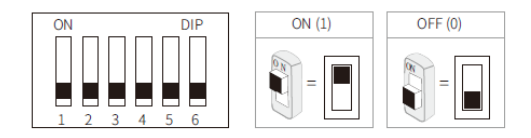

#### 4.1.1 Establecer ID a placa de calle PE 1BM

En caso de instalar varias placas de calle en el sistema, estos dos dip switch deben configurarse correctamente. La primera estación de puerta configurada debe configurarse 00, la segunda quedará en 10, la tercera configurada en 01 y la cuarta configurada en 11. Si solo hay una estación de puerta debe estar establecida en 00.

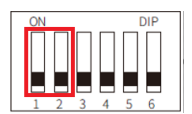

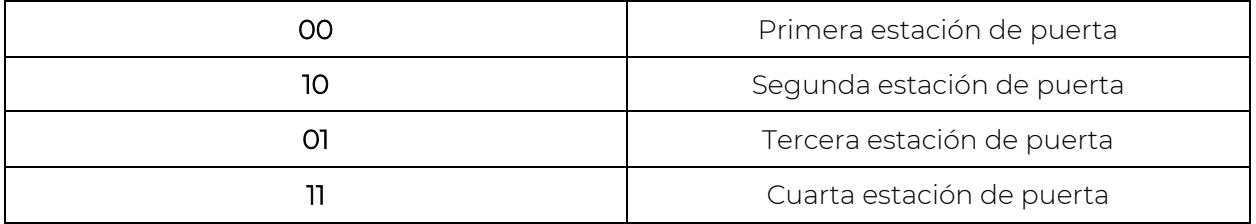

#### 4.1.2 Establecer el tono de llamada (dip switch 3)

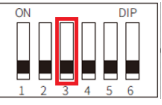

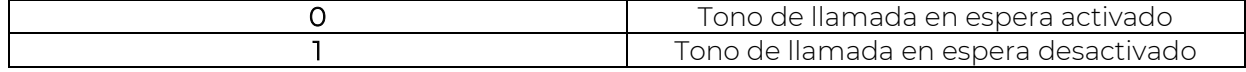

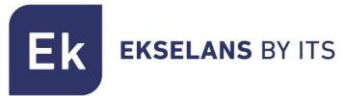

#### 4.1.3 Tiempo de apertura del abrepuertas y tiempo de llamada

Para esta configuración se utilizan los dip switch 4 y 5.

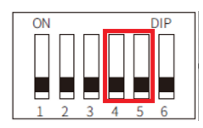

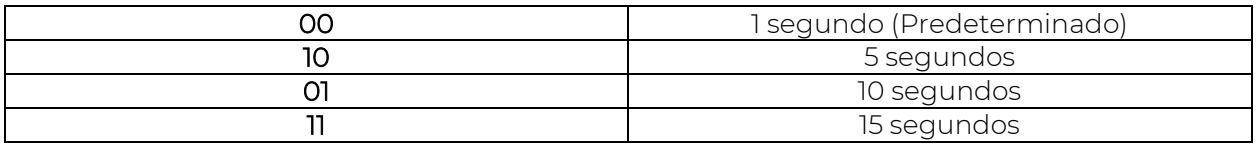

#### 4.1.4 Cámara adicional

Si se requiere utilizar una cámara adicional en la instalación es necesario activar en el dip switch 6 (*Nota: solo se puede utilizar una cámara adicional por placa de calle*).

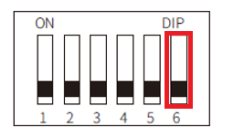

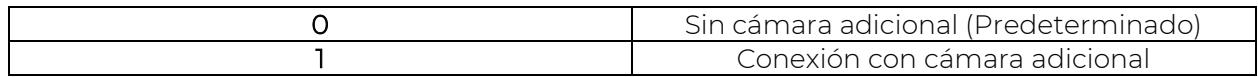

# 4.2 Conexiones

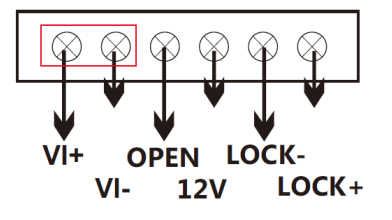

VI+/VI-: Conexión de cámara analógica

LOCK-/LOCK+: Salida de alimentación de abrepuertas 12V (MAX: 800mA y 3.5A alimentación directa)

OPEN/LOCK-: Pulsador auxiliar de abrepuertas

12V/LOCK-: Conexión de alimentación externa para el abrepuertas (12V: COM)

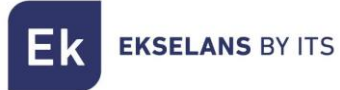

#### 4.3 Tipos de configuraciones de los jumpers

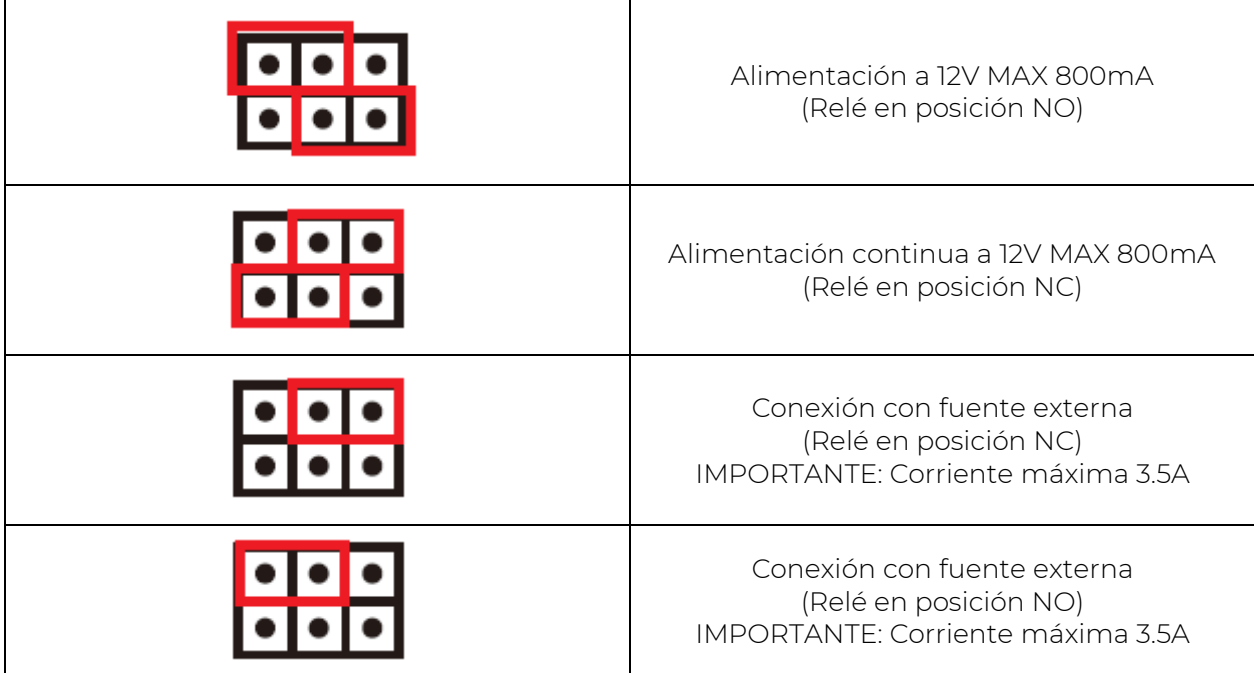

Ejemplos de conexión:

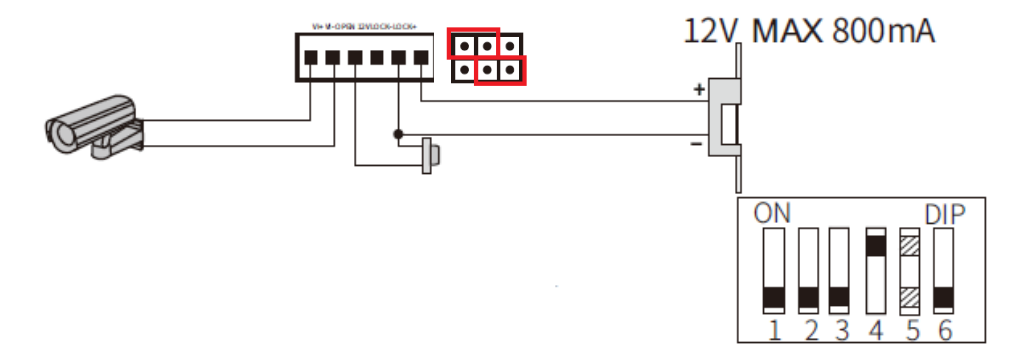

Conexión de abrepuertas a 12V con contacto abierto, pulsador de abrepuertas auxiliar y cámara analógica

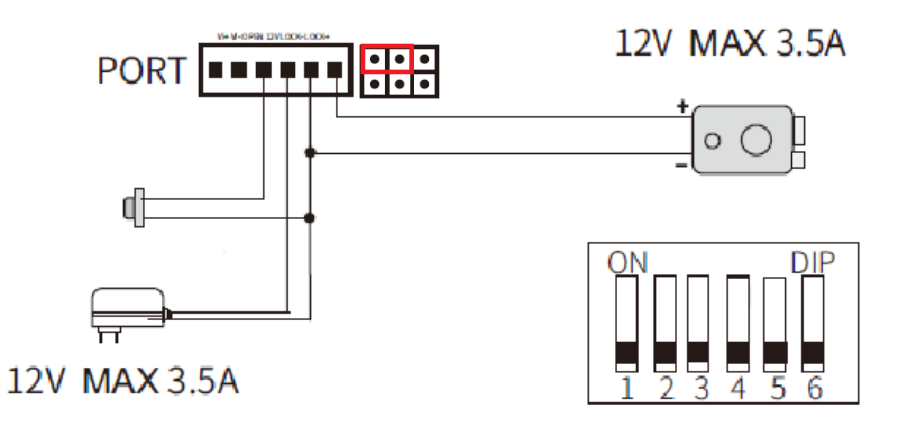

Conexión de abrepuertas con alimentación externa y contacto abierto y pulsador de abrepuertas auxiliar

**EKSELANS BY ITS** 

#### 4.4 Configuración de lector RFID Mifare

En el interior de su KIT Home, encontrará una llave maestra de configuración RFID Mifare. Para agregar llaves de acceso solo tiene que pasar la llave maestra y producirá un BEEP de primera lectura y a continuación emitirá BEEP's indicando que está en modo grabación de tarjetas de acceso. Una vez activado el modo de grabación de tarjetas pase tantas tarjetas como quiera añadir a su instalación.

Una vez termine, pase de nuevo la tarjeta maestra para salir del modo.

#### 4.4.1 Añadir tarjeta maestra

En caso de pérdida de tarjeta maestra tiene la posibilidad de volver añadir una. En la parte trasera de la placa de calle PE 1BM encontrará un botón para habilitar este modo.

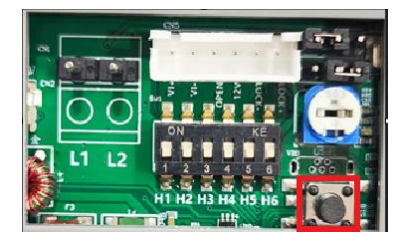

Mantenga pulsado durante 5 segundo hasta escuchar un BEEP largo. Pase la tarjeta y volverá a escuchar en BEEP largo de confirmación.

*Nota: Solo es posible configurar una llave maestra en la instalación.*

#### 4.4.2 Reset de fabrica

Para borrar todas las tarjetas de acceso RFID Mifare de la placa de calle PE 1BM mantenga pulsado el botón de la parte trasera durante 10 segundos.

Imporante: Este reset de fabrica borrará incluido la tarjeta maestra configurada. Para volver a configurarla vaya al apartado 4.4.1

# **5- Monitor MON 43V**

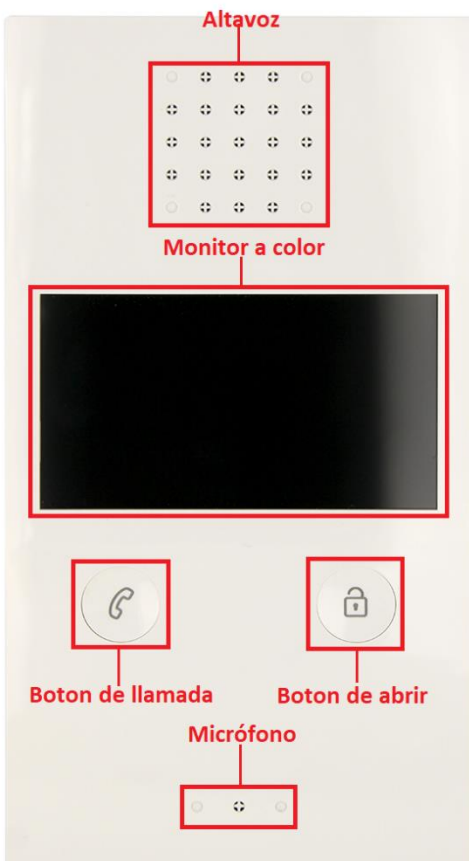

# <span id="page-10-0"></span>5.1 Configuración

#### <span id="page-10-1"></span>5.1.1 Cambiar tono de llamada

Mantenga presionado el "botón de llamada" hasta que escuche un pitido largo, Sonará el tono de llamada actual.

Hay 9 tonos de timbre para elegir, presione el "botón de abrir" para cambiar el tono de llamada que desea. Para confirmar el tono seleccionado pulse de nuevo el "botón de llamada" para guardar la configuración y salir.

#### <span id="page-10-2"></span>5.1.2 Visualizar e interactuar con las placas exteriores.

Si desea interactuar con las placas exteriores en su instalación, dispone de un modo. A continuación, pulse una vez el "botón de llamada", activará la visualización de la placa exterior, si pulsa de nuevo una pulsación larga, cambiará a la siguiente placa exterior en su instalación.

#### En primer lugar, debe configurar la identificación de las placas exteriores

#### <span id="page-10-3"></span>5.1.3 Configurar cámara de placa exterior.

<span id="page-10-4"></span>Mantenga presionado los botones a la vez de "llamada y abrir" hasta que escuche un pitido largo. Comience a configurar el estado de la estación de puerta múltiple. Pulse tantas veces como la cantidad de código específico del estado de la puerta.

#### Ejemplos:

Hay 2 placas exteriores y 1 cámaras adicionales, el código específico seria 4.

Paso 1: Mantenga presionado los botones "llamada y abrir" hasta que suene un pitido

Paso 2: Presione 4 veces el "botón de llamada" para indicarle el código 4

Para confirmar los pasos pulse de nuevo "botón de abrir"

Hay 2 placas exteriores y ninguna cámara adicional, el código específico seria 3.

Paso 1: Mantenga presionado los botones "llamada y abrir" hasta que suene un pitido

Paso 2: Presione 3 veces el "botón de llamada" para indicarle el código 3

Para confirmar los pasos pulse de nuevo "botón de abrir"

#### 5.1.4 Tabla de códigos de configuración de placas exteriores

<span id="page-11-0"></span>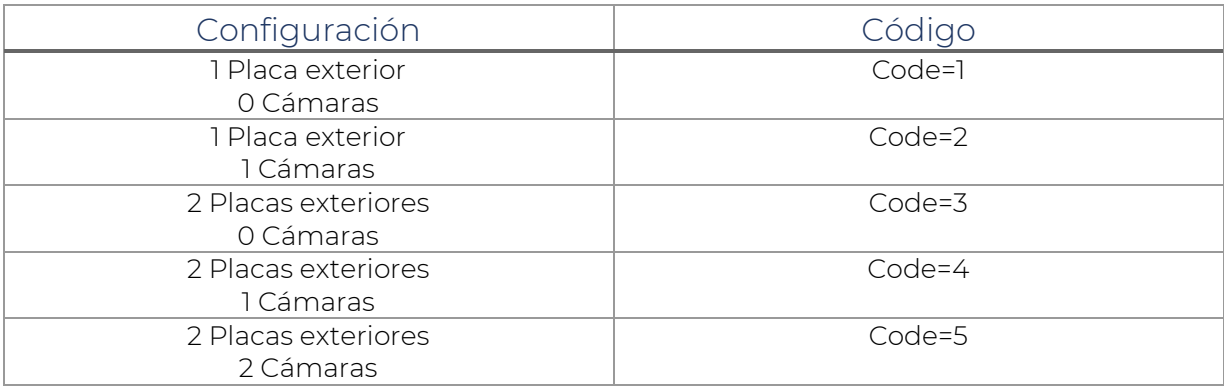

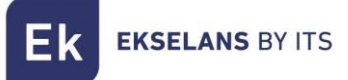

# 5.2 Conexión de monitor MON 43V

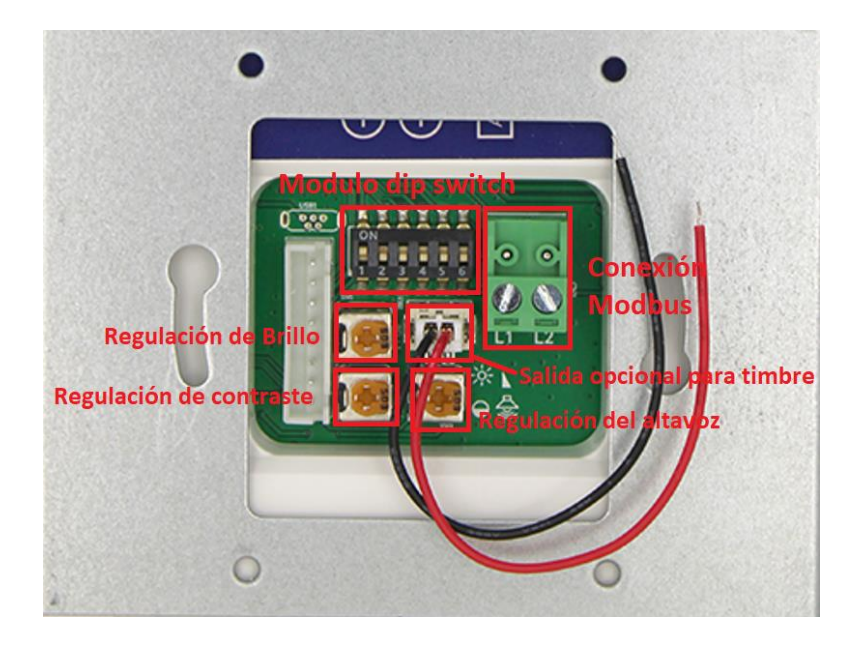

Ek **EKSELANS BY ITS** 

# 6 – Tabla de códigos de identificación

Cada monitor MON 43V o interfono UAD debe tener una identificación configurada a través del código de bit (dip switch en la parte trasera). Los bits 1 a bit 5 se utilizan para configurar la identificación del interfono. *Bit-6 es el interruptor de final de línea, si el monitor no lo es, colóquelo en OFF, de lo contrario colóquelo en ON*

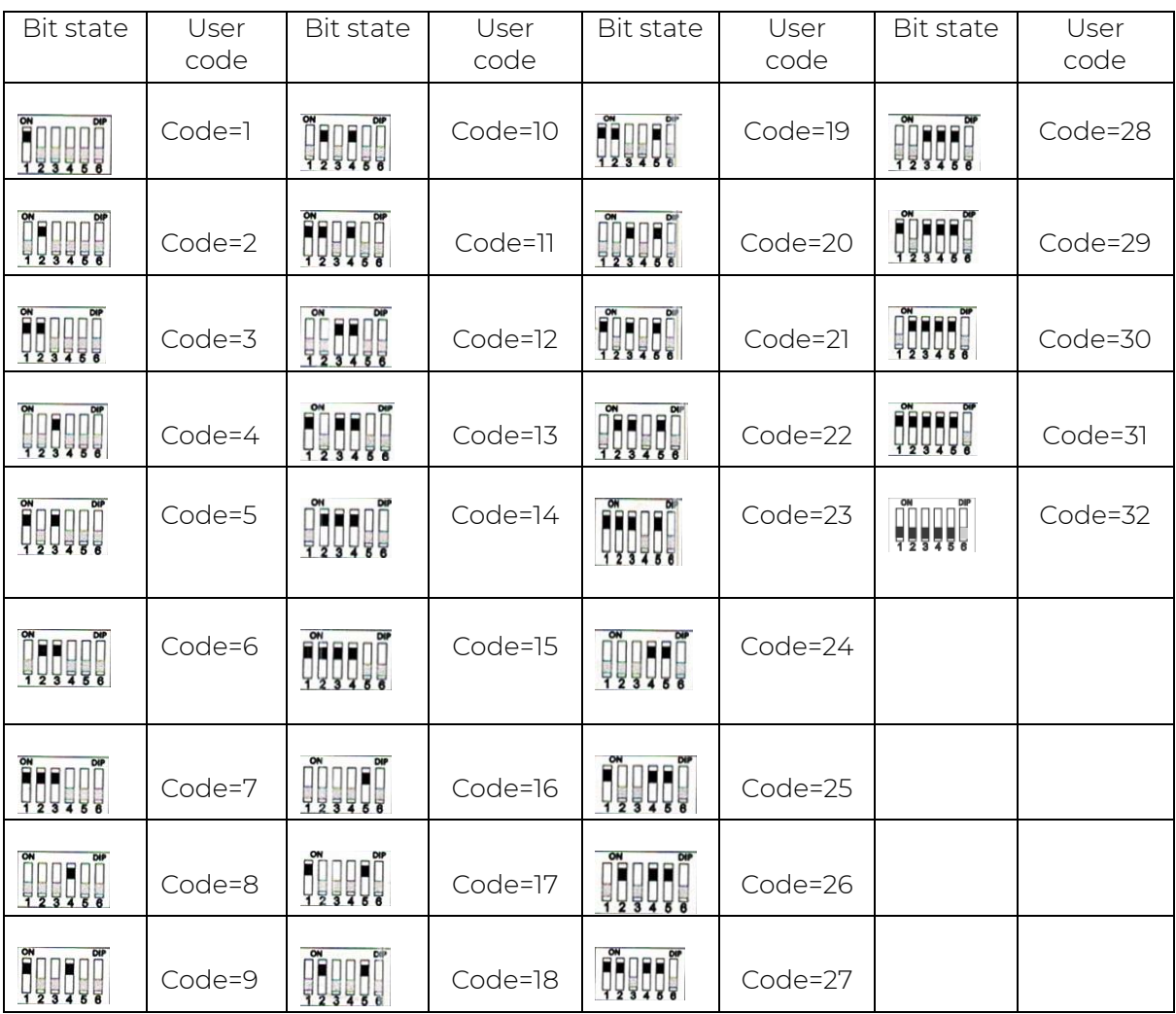

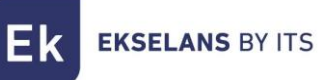

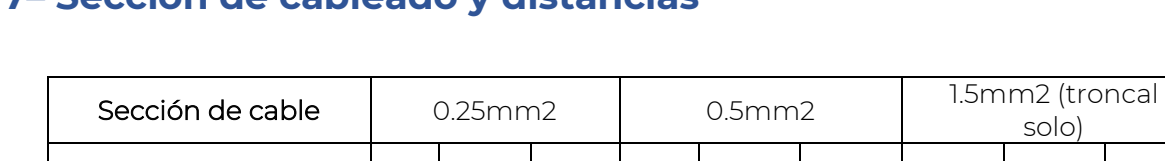

# **7– Sección de cableado y distancias**

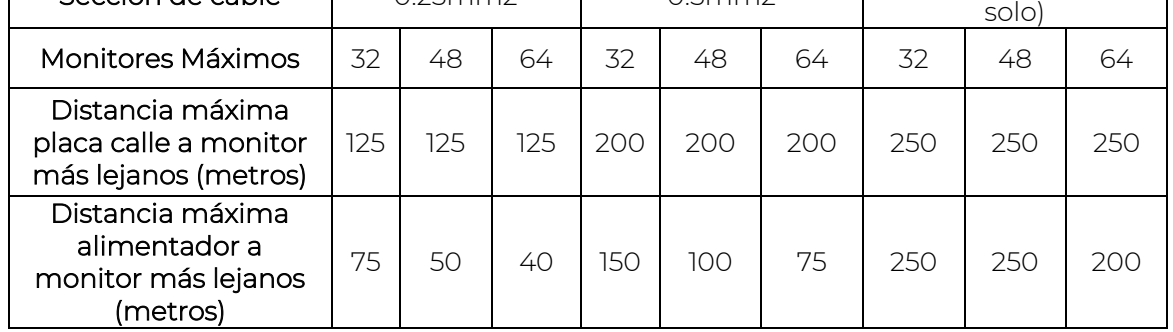

*Nota: La distancia máxima de la fuente de alimentación a placa de calle debe estar dentro del rango de las distancias limitantes entre placa de calle, el monitor más lejano y entre alimentador al último monitor.*